# MISE EN SERVICE SIMPLIFIÉE PACK CASTEL SIP

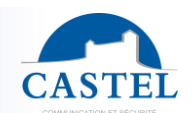

Gamme : INTERPHONIE SUR IP **4 Série : XELLIP** 

Présentation ⊠ Schéma de principe **⊠** Pré-requis **⊠ Démarche à suivre <b>⊠**<br>Paramétrage **⊠** Utilisation ⊠ Détail des différents menus **⊠** Détail des différents menus ⊠

**EN FR**

CASTEL vous remercie d'avoir choisi un pack CASTEL SIP. Vous trouverez dans ce document :

- Une présentation de la solution
- La démarche à suivre pour la mettre en œuvre
- Un quide simplifié d'utilisation de l'application

## **PRÉSENTATION**

- *Références produits : - 590.8800 CASTEL SIP PACK XE V1B* 
	- *- 590.8810 CASTEL SIP PACK XE V2B*
	- *- 590.8820 CASTEL SIP PACK XE V3B*
	- *- 590.8830 CASTEL SIP PACK XE V4B*
	- *- 590.8840 CASTEL SIP PACK XE PAD V1B*
	- *- 590.8870 CASTEL SIP PACK XE V1B CLAV*
	- *- 590.8880 CASTEL SIP PACK XE V1B MI/C*
	- *- 590.8890 CASTEL SIP PACK XE V2B MI/C*

Avec Castel SIP, vidéophonie SIP pour Smartphone et tablette (iPhone®, iPad® ou appareils Android®), recevez les appels de votre portier et ouvrez la porte où que vous soyez (via Wi-Fi ou 3G/4G/5G).

Les solutions proposées par Castel sont complètes et clef en main, avec :

- Un portier Full IP/SIP pré-paramétré,
- Les extensions SIP,
- L'hébergement de votre configuration sur notre serveur SIP Castel Cloud, qui vous assure une qualité de service optimale, avec notamment le **mécanisme de Push Notification** sur appareils Apple® et la solution de **messagerie vocale.**
- Une heure d'assistance téléphonique.

## **SCHÉMA DE PRINCIPE**

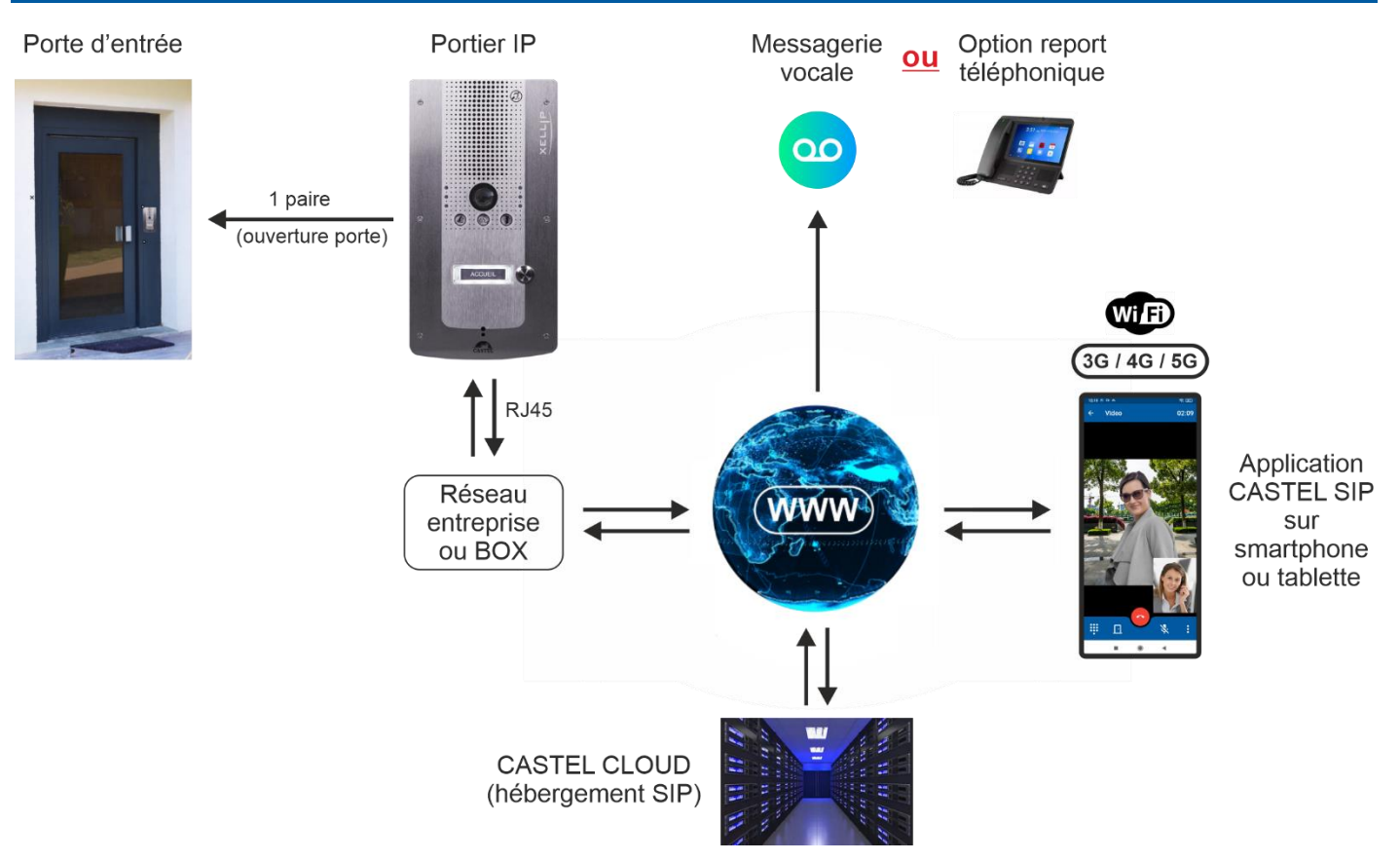

## **FR PRÉ-REQUIS**

## **Pour un portier XELLIP :**

• Avoir accès à Internet avec un débit de type ADSL (500kb/sec minimum en upload recommandé pour avoir une qualité convenable si le portier envoie de la vidéo).

## **Pour un Smartphone ou une tablette :**

- Disposer d'un Smartphone ou d'une tablette iOS<sup>®</sup> ou Android<sup>®</sup> sur lequel l'application Castel SIP est installée : ↘ Avec iOS 11 ou plus pour les téléphones/tablettes Apple®,(\*\*)
	- ↘ Avec Android 8.0 ou plus pour les téléphones/tablettes fonctionnant avec Android® (\*\*).
- Etre dans une zone de réception couverte en 3G minimum et de souscrire auprès de votre opérateur téléphonique un forfait 3G avec **l'option voip active et disposant d'un forfait data** adapté pour envoyer et recevoir les flux audio et vidéo des communications.
	- Veuillez noter qu'il est également possible de recevoir les appels lorsque le Smartphone est connecté en Wifi.
- Sur un smartphone ou une tablette iOS® ou Android®, l'application doit de préférence être démarrée, mais un mécanisme appelé Push Notification\* permet de notifier l'utilisateur d'un appel entrant même si celle-ci n'est pas active, offrant une meilleure garantie d'arriver à joindre le correspondant.

CASTEL a développé un système de messagerie vocale permettant à l'appelant de laisser un message en cas de non réponse, qui est expédié par email.

*\* Le mécanisme de Push Notification dépend du bon fonctionnement, de la disponibilité des serveurs Apple ou Android et de sa rapidité à transmettre la notification.*

*\*\* En raison des évolutions des matériels et logiciels effectuées par les constructeurs, certains équipements peuvent ne pas être compatibles avec CastelSIP. En cas de problème, veuillez contacter Castel pour une assistace.*

## **DÉMARCHE À SUIVRE**

## $\bullet$  Installer votre portier

Votre portier est pré-paramétré en usine pour appeler votre (vos) Smartphone(s) et/ou tablette(s).

## *Pour son installation et raccordement, merci de vous reporter à la fiche technique du portier (incluse dans le carton de celui-ci).*

## **Télécharger l'application Castel SIP App**

Disponible en téléchargement gratuit sur les plateformes App Store et Google play.

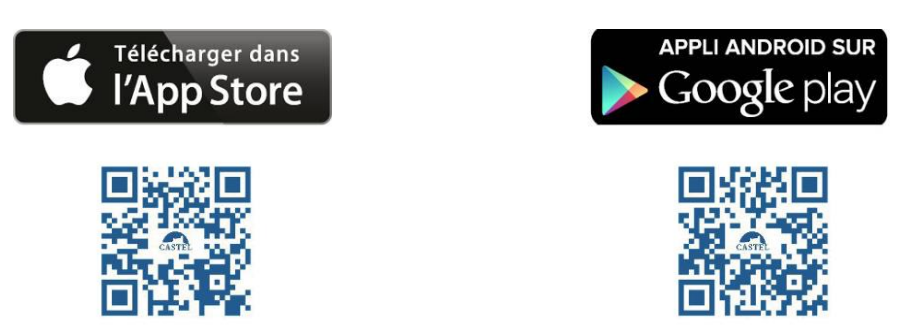

En cas d'installation grâce au fichier APK (Android), il est nécessaire d'autoriser l'installation de l'application. Pour cela, allez dans « **Paramètres** », puis dans « **Sécurité** » et activez les « **Sources inconnues** ». Il est alors possible de télécharger ou de copier puis d'installer le fichier APK sur son téléphone.

## **Paramétrer l'application sur votre (vos) Smartphone(s)**

Paramétrage en quelques minutes (voir détail ci-après). En cas de besoin, vous bénéficiez également d'1H d'assistance téléphonique (inclus dans le Pack) : 02 41 40 41 42.

## *<u>A* Renvoyer votre contrat</u>

Pour l'activation de votre compte sur notre serveur SIP hébergé.

## **PARAMÉTRAGE**

## **Portier XELLIP :**

Si le réseau de l'entreprise dispose d'un serveur DHCP avec un accès à Internet, aucun paramétrage n'est à faire, le portier est déjà préconfiguré pour s'enregistrer sur le serveur SIP.

Si vous ne disposez pas d'un serveur DHCP, il faut renseigner les paramètres réseau via le serveur Web de configuration embarqué dans le portier, merci de vous reporter à la fiche technique du portier (incluse dans le carton de celui-ci) ou contacter notre support technique au 02 41 40 41 42.

Le portier étant pré-paramétré en usine, vous n'avez pas à configurer le ou les bouton(s) d'appel pour indiquer le ou les numéro(s) à joindre, ni l'annuaire pour les packs avec portier à défilement de noms.

### **Smartphone ou tablette :**

Après avoir installé l'application Castel SIP, seulement 3 paramètres doivent être renseignés :

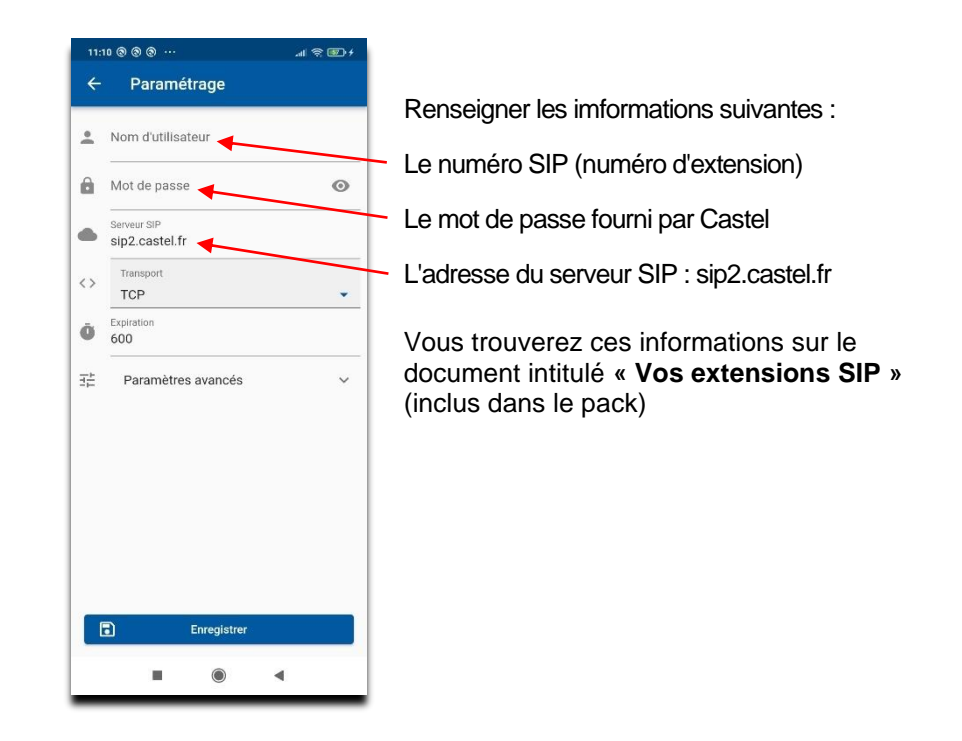

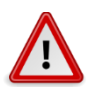

**Vérifier que les notifications et sonneries sont activées dans les paramêtres de votre smartphone ou tablette**

**EN**

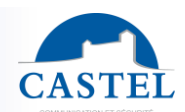

**EN**

Vous pouvez également renseigner le préfixe d'appel (il s'agit du préfixe société), qui permet de joindre vos équipements **FR** plus simplement.

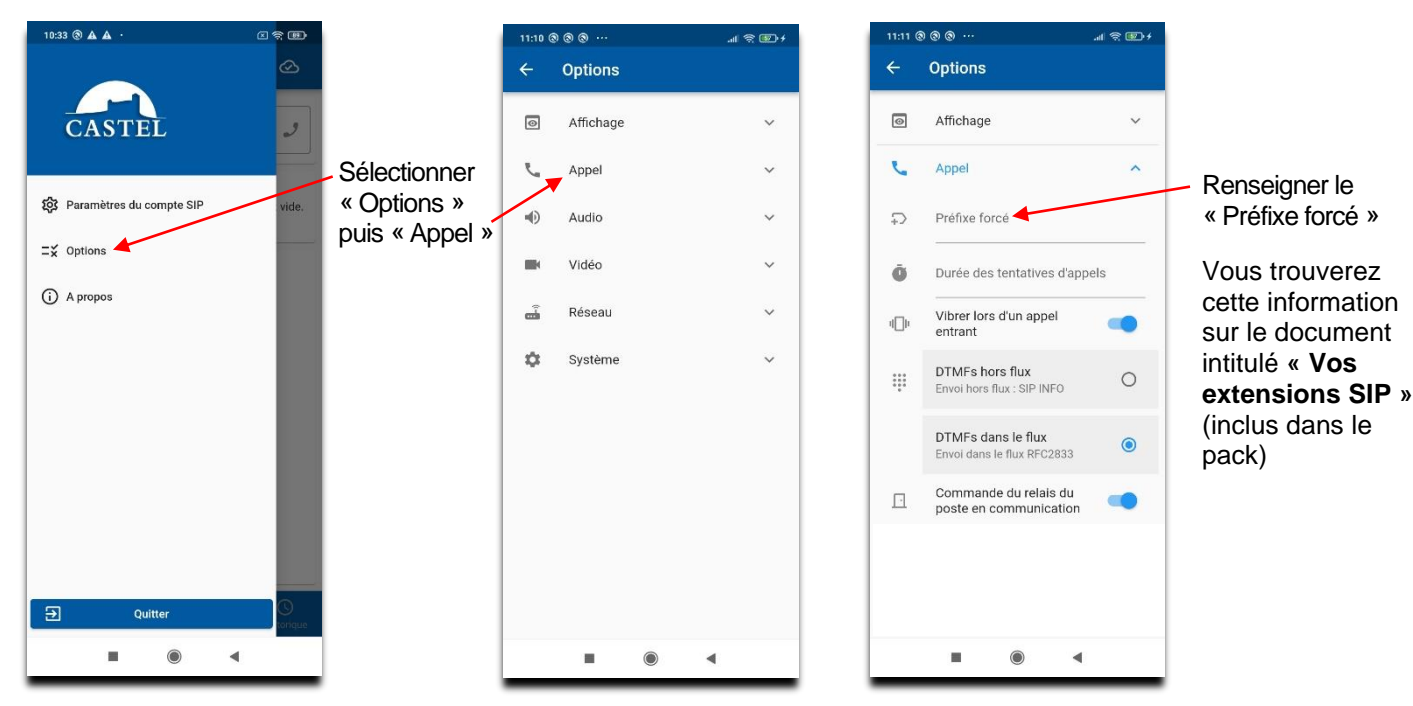

### **Facultatif : si vous souhaitez bénéficier de la messagerie vocale :**

Castel doit renseigner des paramètres sur le serveur SIP Castel Cloud selon l'usage que vous souhaitez faire des produits :

- Les adresses e-mail associées aux numéros d'appel en cas d'utilisation de la messagerie vocale,
- La langue (français ou anglais) utilisée pour indiquer à l'appelant qu'il accède à une messagerie vocale.

Pour cela, veuillez contacter notre support technique au 02 41 40 41 42.

## **UTILISATION**

### **Fonctionnement général**

Le portier IP est enregistré sur le serveur SIP de Castel (Castel Cloud) à l'adresse « **sip2.castel.fr** ». Le smartphone ou la tablette est également enregistré sur le serveur SIP depuis l'application « Castel SIP ».

Lorsqu'un utilisateur appuie sur le bouton d'appel, le portier contacte le Smartphone (à travers le serveur SIP) :

- Si l'appel entrant est accepté sur le smartphone, une communication audio/vidéo est alors établie
- En cas de refus de l'appel ou de non réception, il est possible :
	- ↘ De laisser un message vocal sur un répondeur qui arrive directement dans la boite e-mail de la personne contactée (fichier audio en pièce jointe)
		- ↘ D'effectuer un report téléphonique (en option)

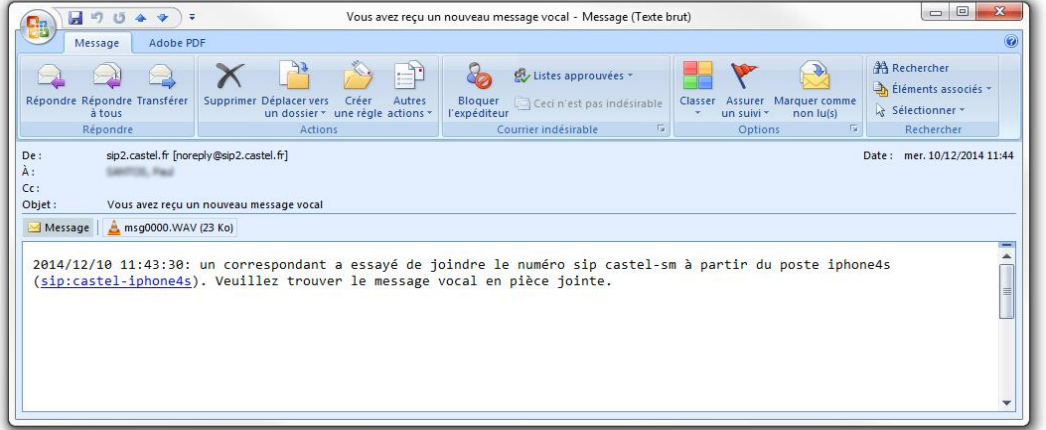

# MISE EN SERVICE SIMPLIFIÉE PACK CASTEL SIP

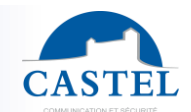

**FR**

## **Réception d'un appel sur un smartphone ou une tablette**

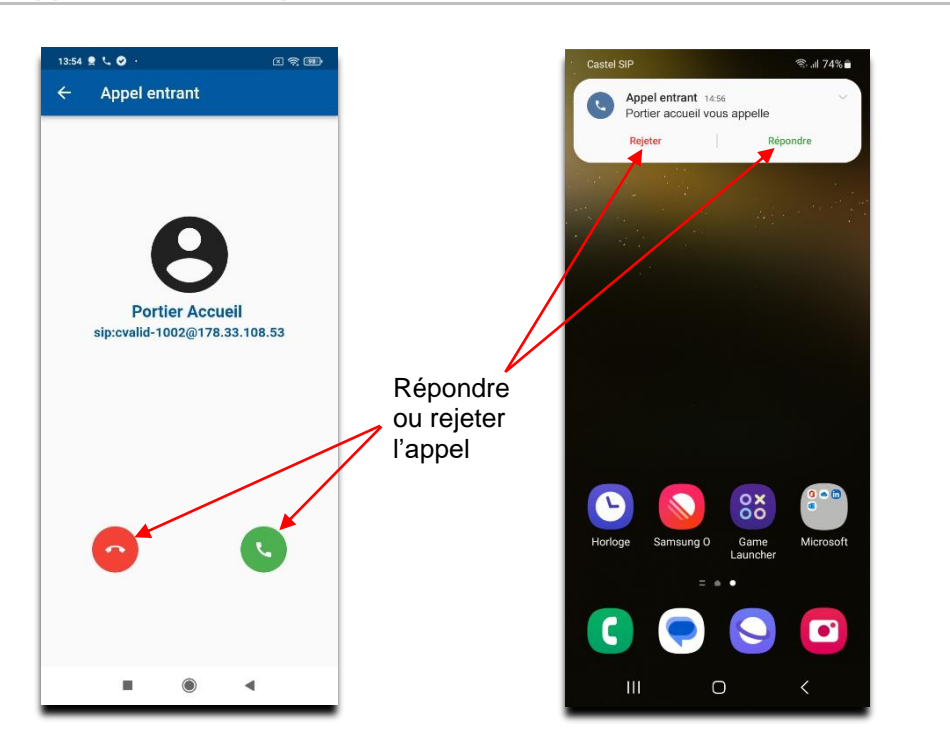

### **En communication**

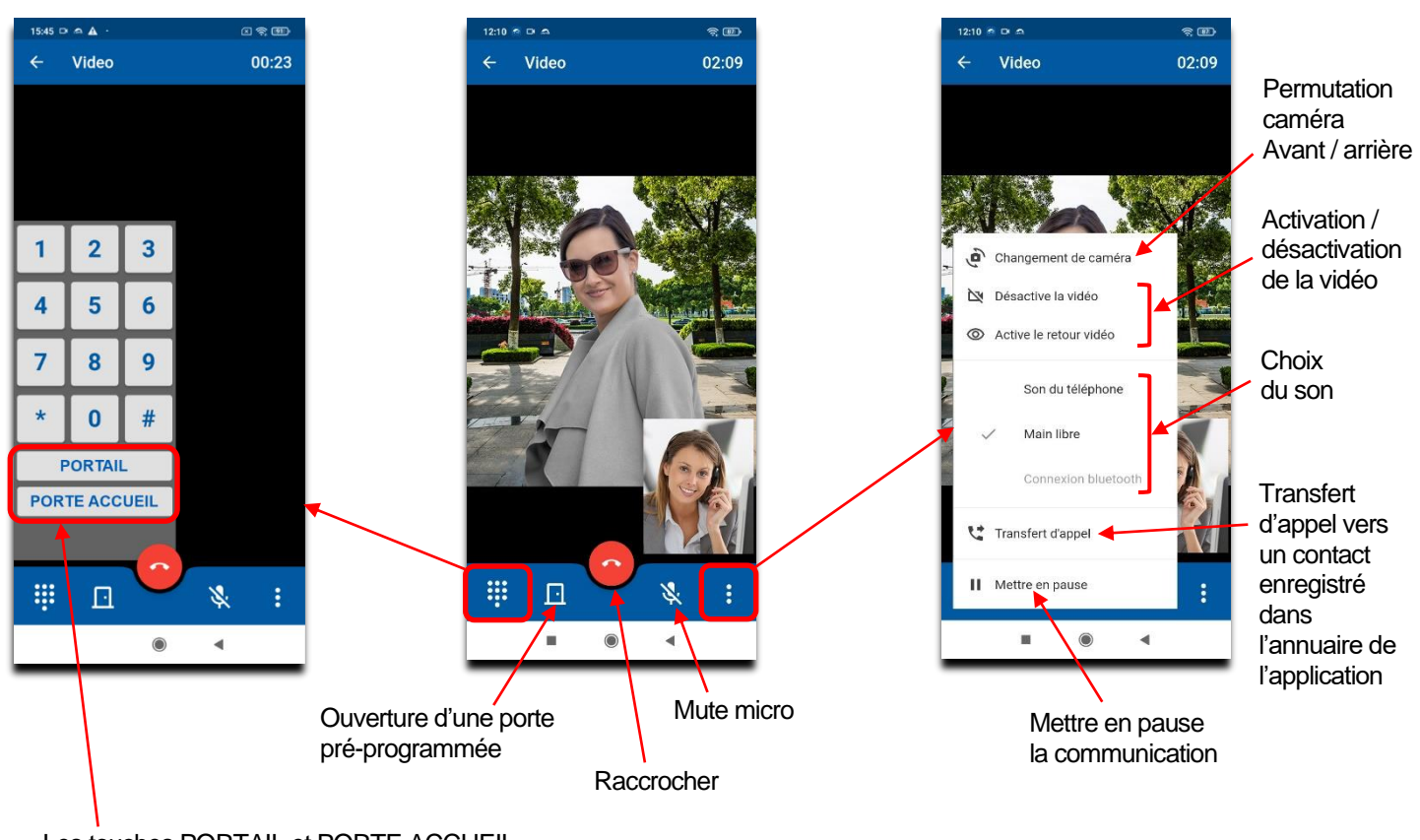

Les touches PORTAIL et PORTE ACCUEIL sont des commandes DTMF programmées sur le portier IP.

## **DÉTAIL DES DIFFÉRENTS MENUS**

## **Accueil**

**FR**

**CASTEL** 

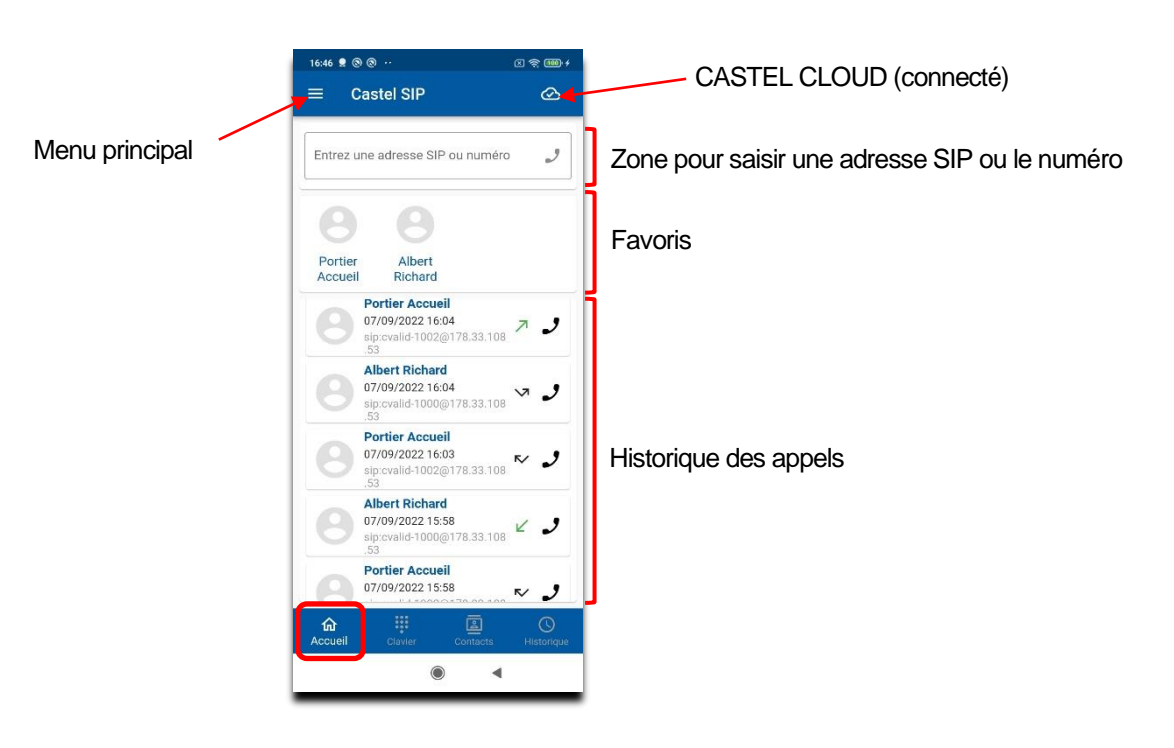

### **Clavier**

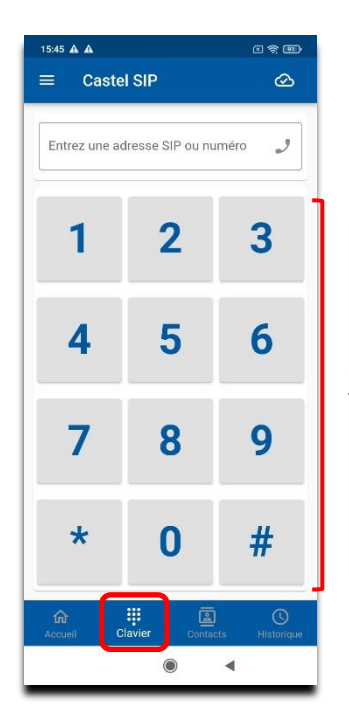

**OU**

Saisir le numéro que vous voulez appeler puis envoyer l'appel  $\mathcal{J}$ 

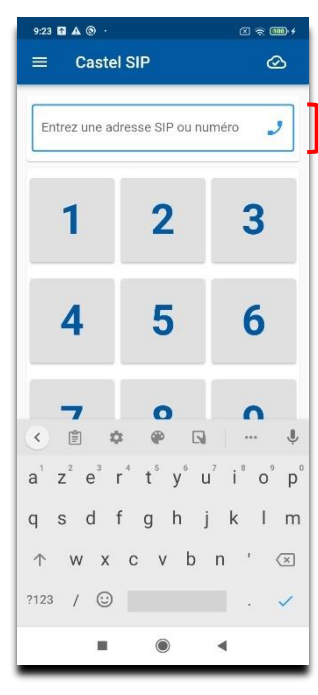

Sélectionner cette zone pour faire apparaitre le clavier. Saisir l'adresse SIP puis envoyer  $\mathcal{I}$ 

# MISE EN SERVICE SIMPLIFIÉE PACK CASTEL SIP

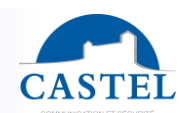

**FR**

### **Contacts**

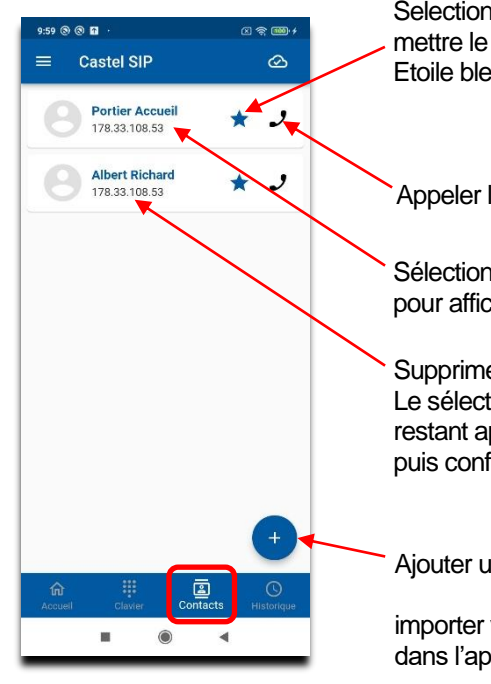

 $\omega \approx \frac{1}{2}$ 

Selectionner l'étoile pour mettre le contact en favoris. Etoile bleue = Favoris

Appeler le contact

Sélectionner le contact pour afficher le détail

Supprimer un contact. Le sélectionner en restant appuyé dessus puis confimer

Ajouter un nouveau contact ou importer vos contacts SIP dans l'application Castel SIP

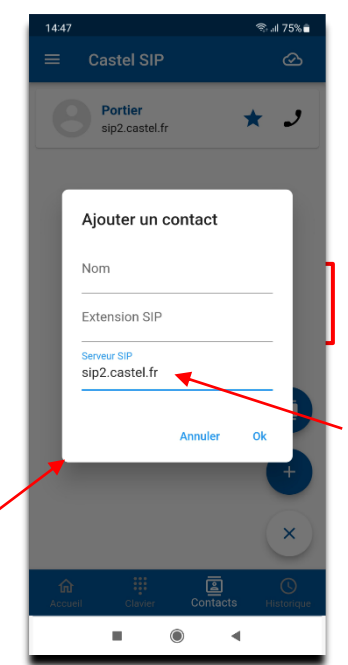

Renseigner le nom et l'extention SIP puis valider

L'adresse du serveur est déjà renseignée. (sip2.castel.fr)

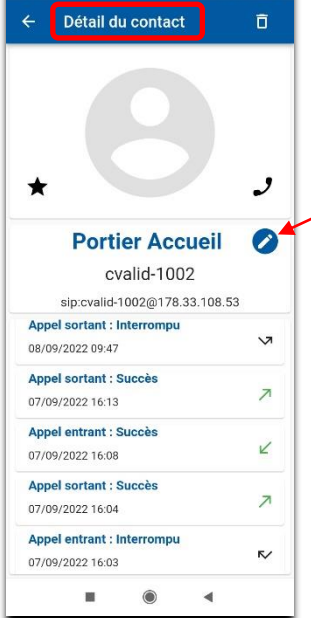

 $10:00$  **@ @ E** 

Modifier le nom du contact puis valider -

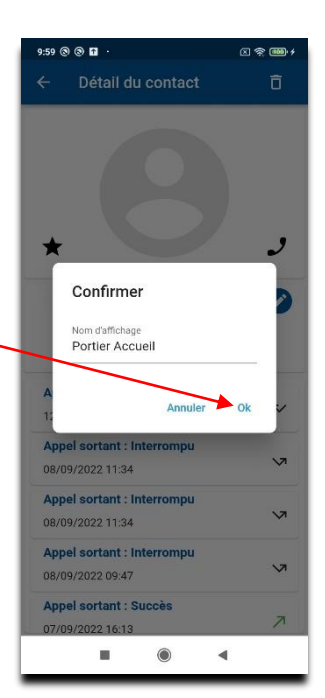

40 © O A Castel SIP

> $\overline{\mathbf{z}}$ Manqué

> > $\bullet$

 $\equiv$ 

## **Historique**

## Historique par types d'appels

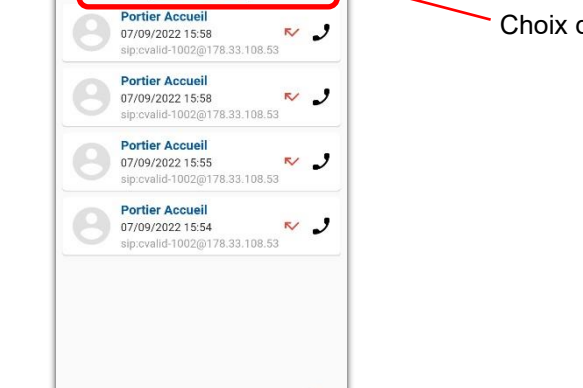

ō  $\sigma$ 

 $\circ$ 

Choix du type d'appel

## Suppression de tout l'historique

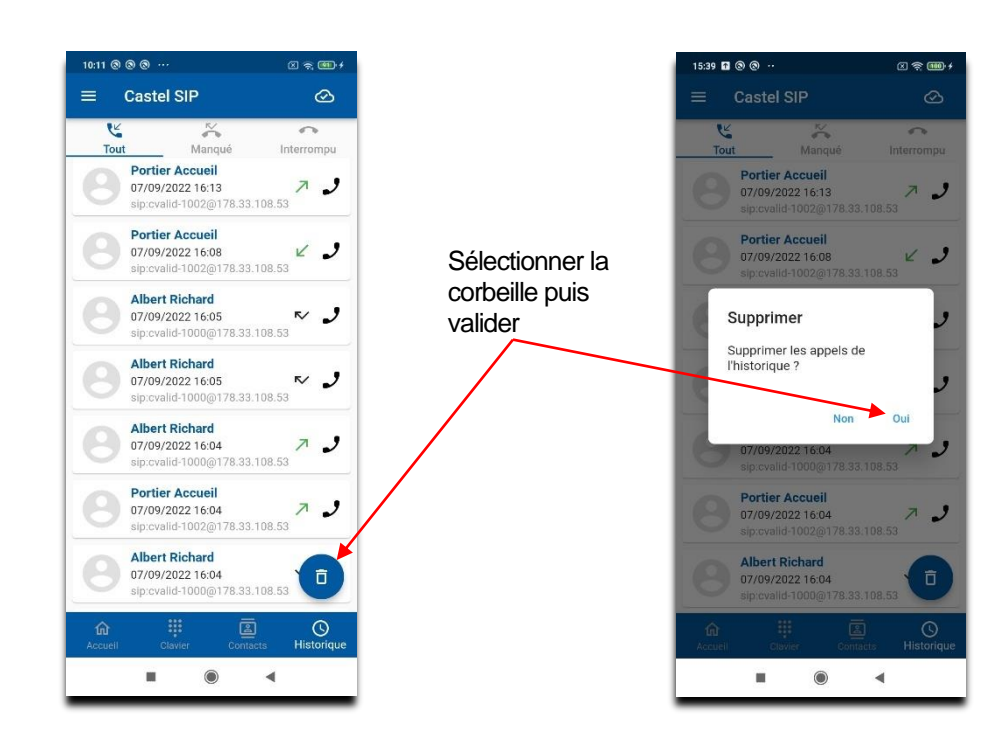

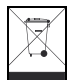

### **Protection de l'environnement :**

Eliminez ce produit conformément aux règlements sur la préservation de l'environnement.

Guide de mise en service n° 607-0020D **by the castellar and www.castel.fr** Page 8 / 16

**CASTEL** : ZAC de La Ronde – 10 route du Bois de La Casse – 49680 NEUILLE – France Tél. : (+33) 02.41.40.41.40 - Fax : (+33) 02.41.40.41.49

Photos et document non contractuels. Dans un souci constant d'amélioration, CASTEL se réserve la possibilité d'apporter toute modification jugée utile.

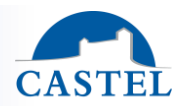

**FR**

# SIMPLIFIED COMMISSIONING PACK CASTEL SIP

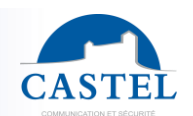

**EN**

Range : INTERCOM OVER IP **6** | Series **XELLIP** 

Presentation  $\boxtimes$  Principle diagram  $\boxtimes$  Prerequisites  $\boxtimes$  Procedure  $\boxtimes$  Settings  $\boxtimes$ <br>Use  $\boxtimes$  Détails of the different menus  $\boxtimes$ Détails of the different menus  $\boxtimes$ 

CASTEL thanks you for choosing a CASTEL SIP pack. You will find in this document:

- A presentation of the solution
- The process for implementing it
- A simplified guide to using the application

## **PRESENTATION**

- *Product references: - 590.8800 CASTEL SIP PACK XE V1B* 
	- *- 590.8810 CASTEL SIP PACK XE V2B*
	- *- 590.8820 CASTEL SIP PACK XE V3B*
	- *- 590.8830 CASTEL SIP PACK XE V4B*
	- *- 590.8840 CASTEL SIP PACK XE PAD V1B*
	- *- 590.8870 CASTEL SIP PACK XE V1B CLAV*
	- *- 590.8880 CASTEL SIP PACK XE V1B MI/C*
	- *- 590.8890 CASTEL SIP PACK XE V2B MI/C*

With Castel SIP, SIP videophone for Smartphone and tablet (iPhone®, iPad® or Android® devices), receive calls from your doorphone and open the door wherever you are(via Wi-Fi or 3G/4G/5G).

The solutions offered by Castel are complete and turnkey, with :

- A pre-configured Full IP/SIP doorphone,
- SIP extensions,
- Hosting of your configuration on our Castel Cloud SIP server, which ensures optimum quality of service, with in particular the **Push Notification mechanism** on Apple devices® devices and the **voicemail solution.**
- One hour of telephone assistance.

## **PRINCIPLE DIAGRAM**

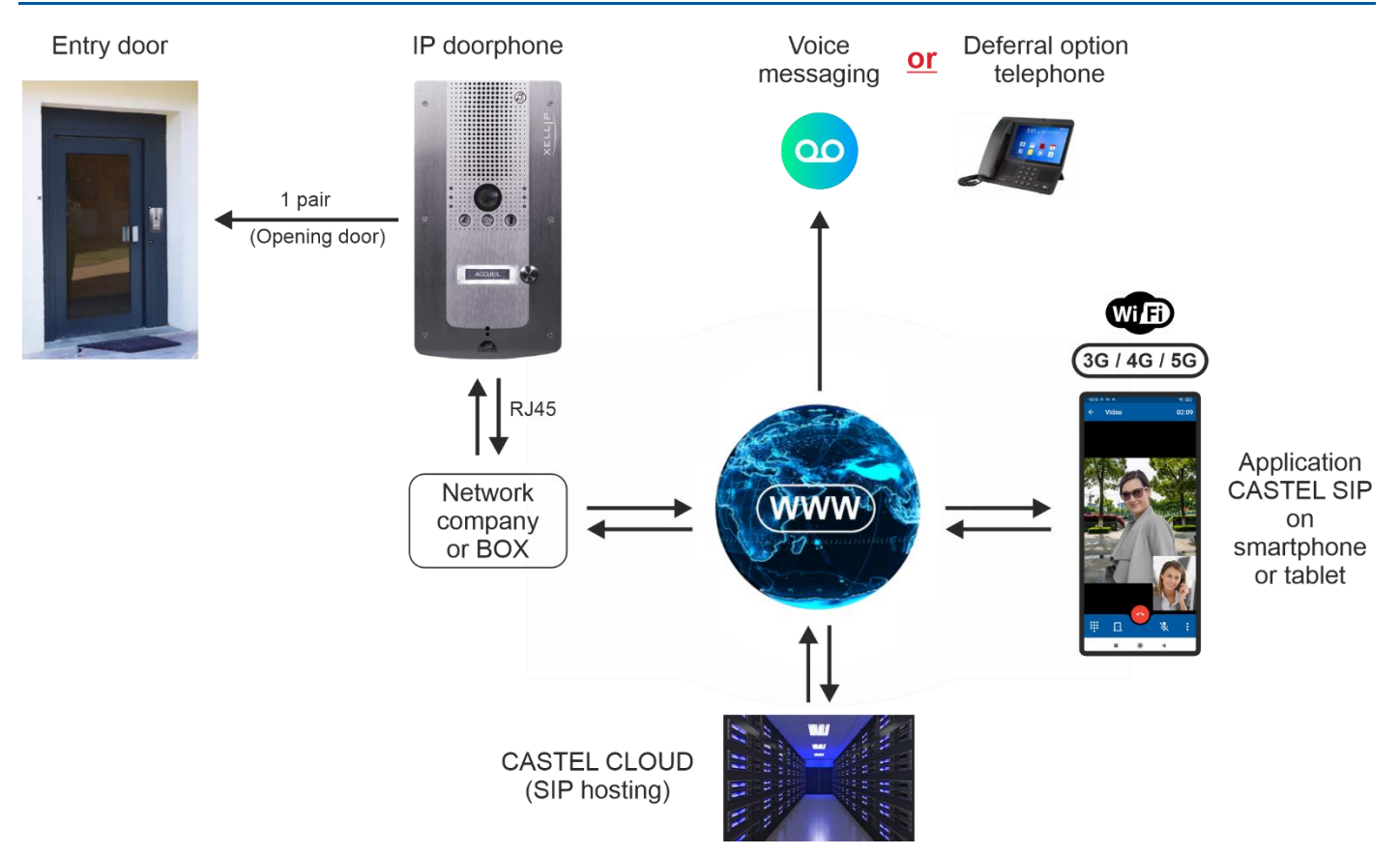

## **FR PREREQUISITES**

## **For an XELLIP doorphone :**

• Internet access with an ADSL-type speed (500kb/sec minimum upload recommended for decent quality if the doorphone sends video).

## **For a smartphone or tablet :**

- You must have an iOS® smartphone or tablet or Android® on which the Castel SIP application is installed:
	- ↘ With iOS 11 or higher for Apple® (\*\*) phones/tablets.
	- ↘ With Android 8.0 or higher for phones/tablets running Android® (\*\*).
- Be in a reception area with at least 3G coverage and take out a 3G package with your telephone operator with **the voip option active and with a data package** suitable for sending and receiving audio and video streams. Please note that it is also possible to receive calls when the smartphone is connected via WiFi.
- On an iOS smartphone or tablet® or Android®the application should preferably be started, but a mechanism called Push Notification\* can notify the user of an incoming call even if it is not active, offering a better guarantee of reaching the person.

CASTEL has developed a voicemail system that allows callers to leave a message if there is no answer, which is sent by email.

*\* The Push Notification mechanism depends on the smooth operation and availability of the Apple or Android servers and their speed in transmitting the notification.*

*\*\* Due to hardware and software developments by manufacturers, some equipment may not be compatible with CastelSIP. In the event of a problem, please contact Castel for assistance.*

## **PROCEDURE**

## $\bullet$  Installing your doorphone

Your doorphone is pre-configured at the factory to call your smartphone(s) and/or tablet(s).

## *For installation and connection, please refer to the doorphone data sheet (included in the box).*

## **2** Download the Castel SIP App

Available as a free download from the App Store and Google play platforms.

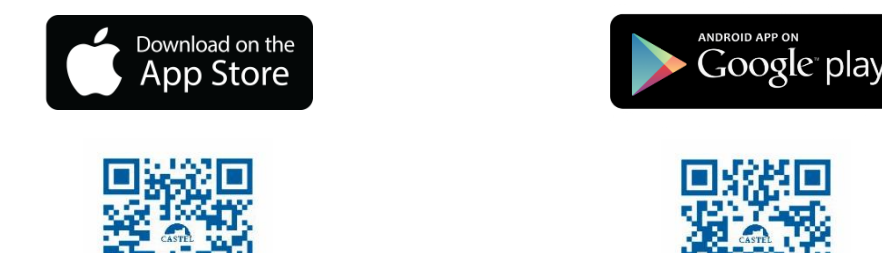

If you are installing via the APK file (Android), you will need to authorise installation of the application. To do this, go to **Settings** "then **Security** "and activate the **Sources unknown** ". You can then download or copy and install the APK file on your phone.

## **Set up the application on your smartphone(s)**

Set-up takes just a few minutes (see details below). If you need it, you also get 1 hour of telephone assistance (included in the Pack): 02 41 40 41 42.

## *<u>A* Return your contract</u>

To activate your account on our hosted SIP server.

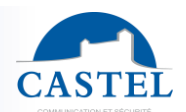

## **SETTINGS**

## **XELLIP doorphone :**

If the company network has a DHCP server with Internet access, you don't need to make any settings - the doorphone is already pre-configured to register with the SIP server.

If you do not have a DHCP server, you will need to enter the network parameters via the configuration Web server built into the doorphone. Please refer to the doorphone data sheet (included in the box) or contact our technical support team on 02 41 40 41 42.

As the doorphone is pre-configured at the factory, you do not need to configure the call button(s) to indicate the number(s) to be reached, or the phone book for packs with a name-scrolling doorphone.

### **Smartphone or tablet :**

After installing the Castel SIP application, only 3 parameters need to be entered:

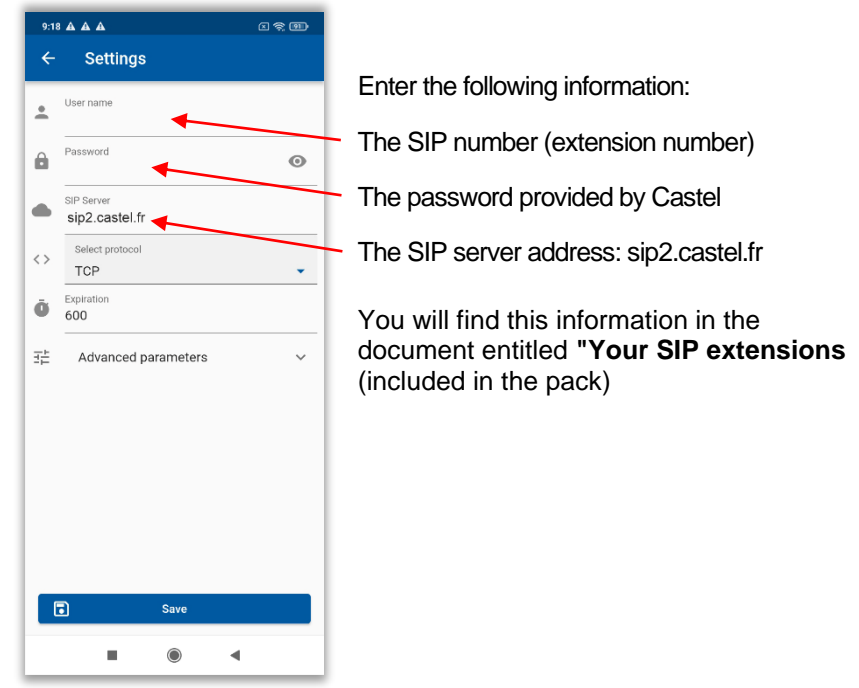

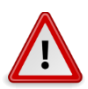

**Check that notifications and ringtones are activated in the settings of your smartphone or tablet**

**EN**

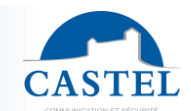

**EN**

You can also enter the call prefix (this is the company prefix), which makes it easier to reach your equipment.

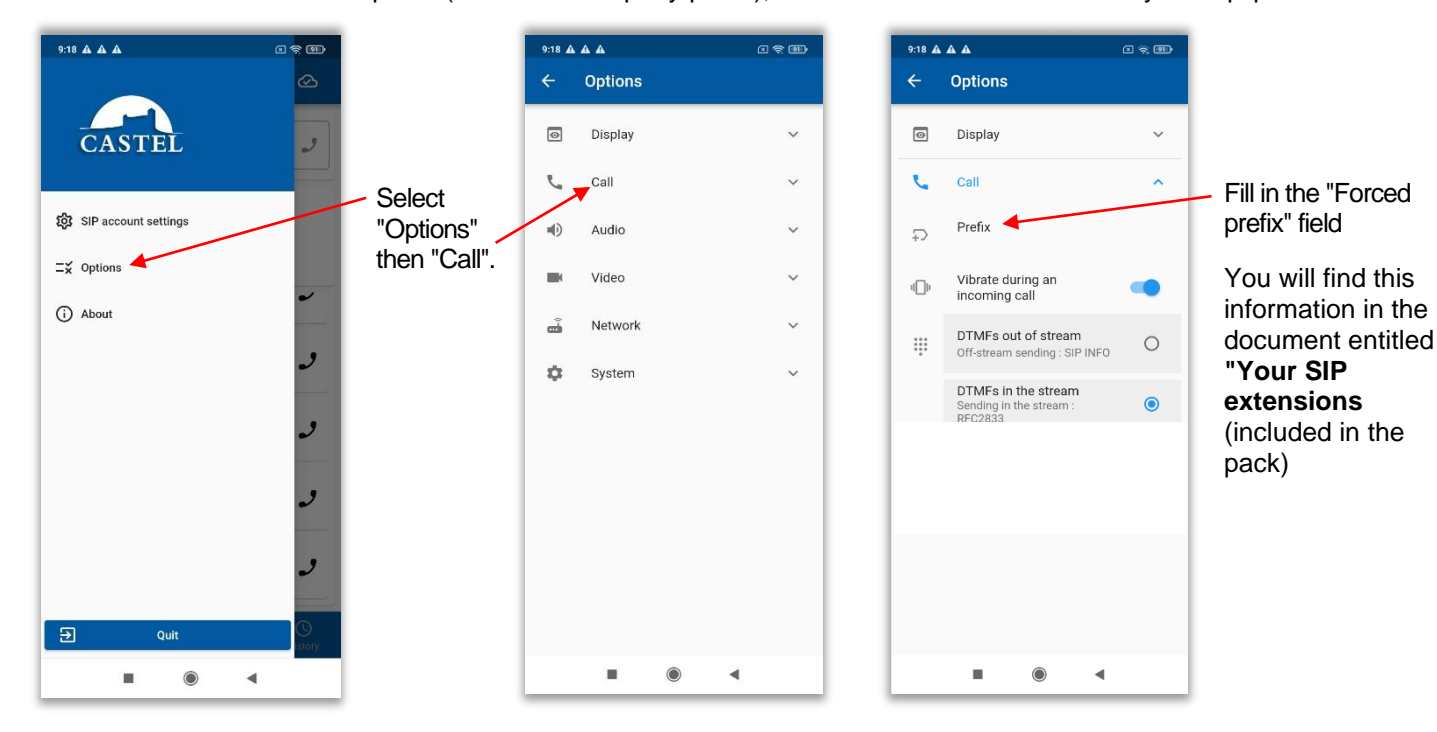

## **Optional: if you want voicemail :**

Castel must enter parameters on the Castel Cloud SIP server depending on how you want to use the products:

- E-mail addresses associated with call numbers if voicemail is used,
- The language (French or English) used to indicate to the caller that they are accessing voicemail.

Please contact our technical support team on 02 41 40 41 42.

## **USE**

### **General operation**

The IP doorphone is registered on Castel's SIP server (Castel Cloud) at the address " **sip2.castel.fr** ". The smartphone or tablet is also registered on the SIP server using the "Castel SIP" application.

When a user presses the call button, the doorphone contacts the Smartphone (via the SIP server):

- If the incoming call is accepted on the smartphone, an audio/video call is established.
- If the call is refused or not received, you can :
	- ↘ Leave a voice message on an answering machine that goes straight to the person's e-mail inbox (audio file attached)
	- ↘ Make a telephone report (optional)

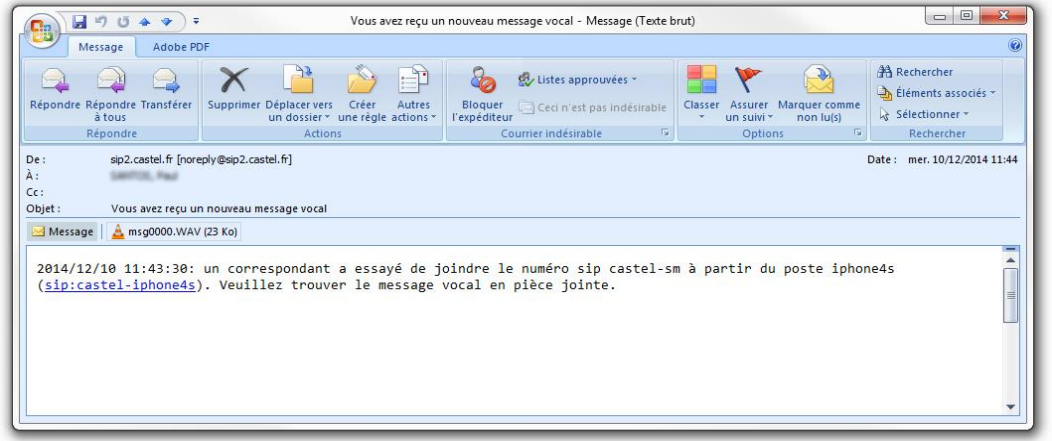

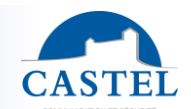

**EN**

## **Receiving a call on a smartphone or tablet**

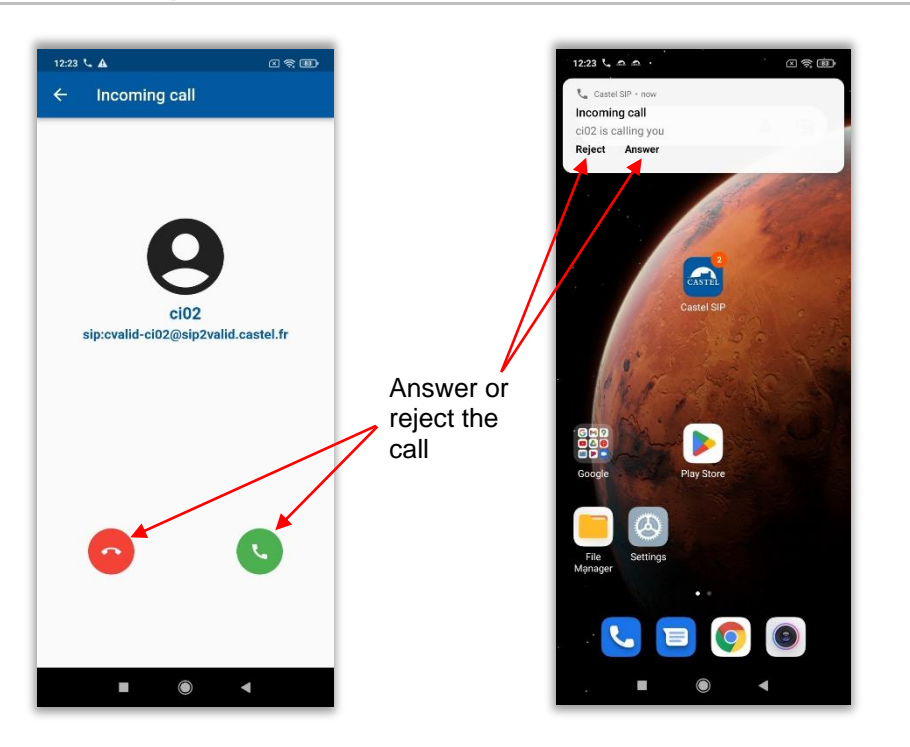

### **In communication**

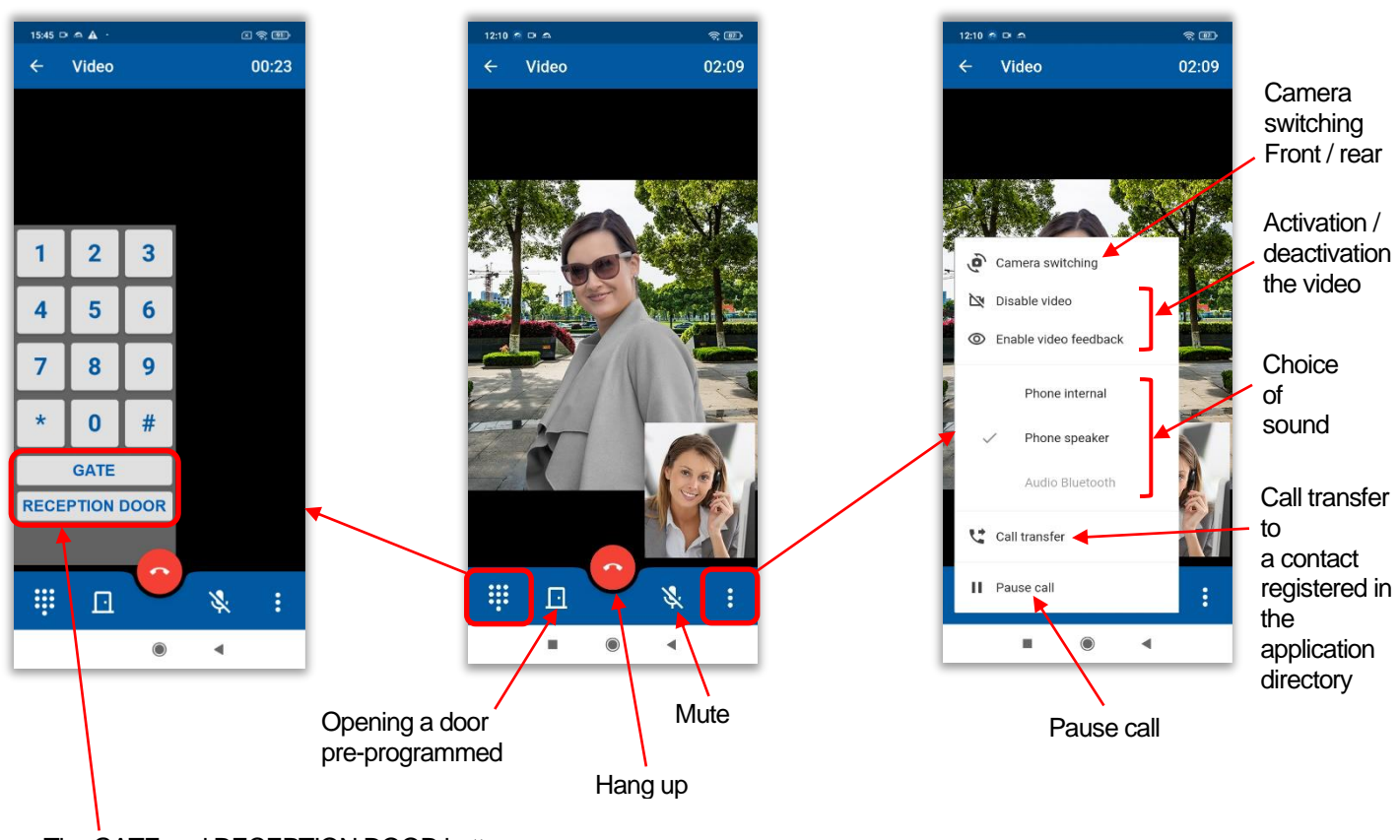

The GATE and RECEPTION DOOR buttons are DTMF commands programmed on the IP doorphone.

## **DETAILS OF THE DIFFERENT MENUS**

### **Home**

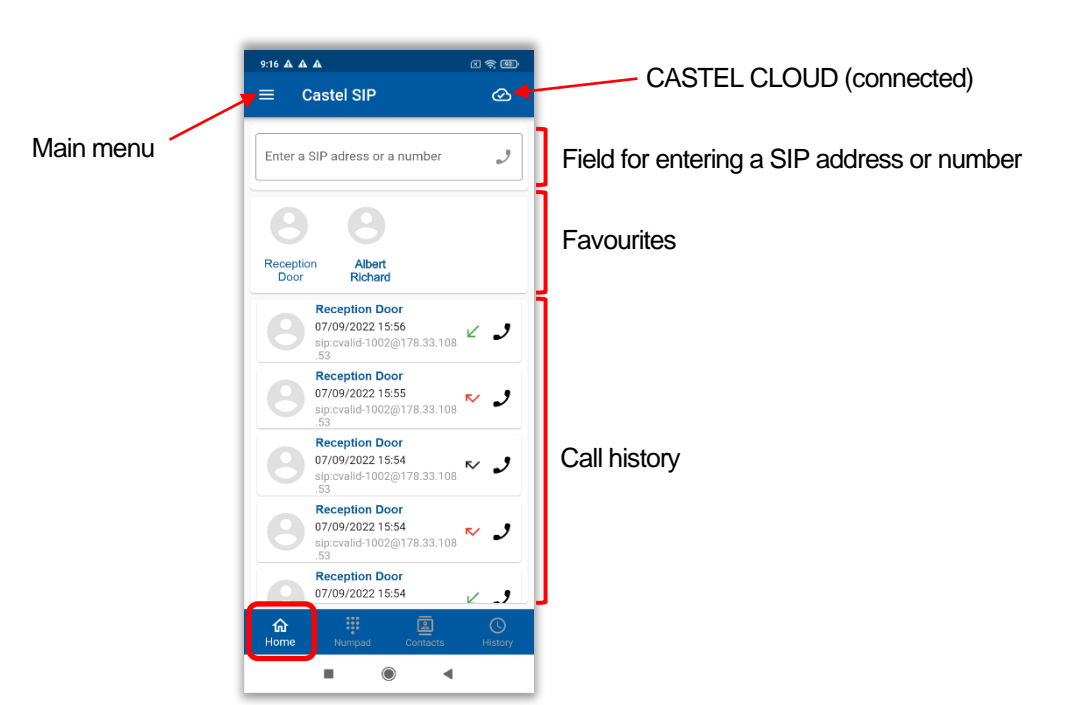

## **Keyboard**

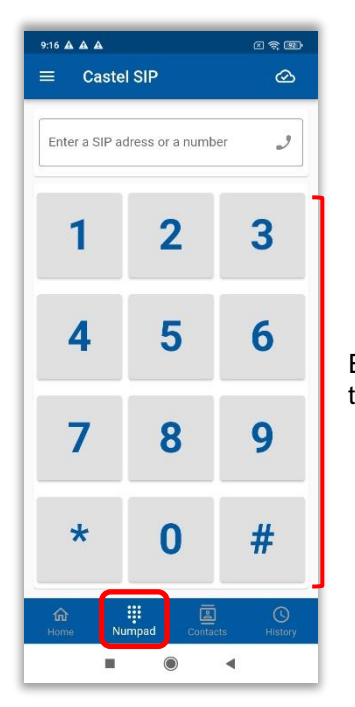

**OR**

Enter the number you wish to call, then send the call  $J$ 

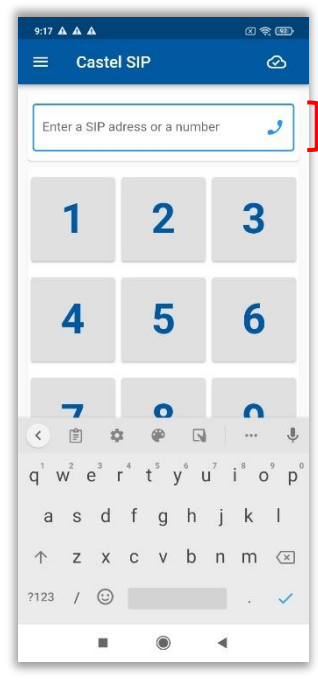

Select this area to display the keyboard. Enter the SIP address and send  $\mathcal{J}$ 

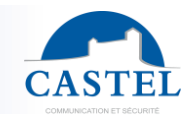

# SIMPLIFIED COMMISSIONING PACK CASTEL SIP

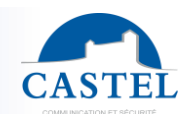

### **Contacts**

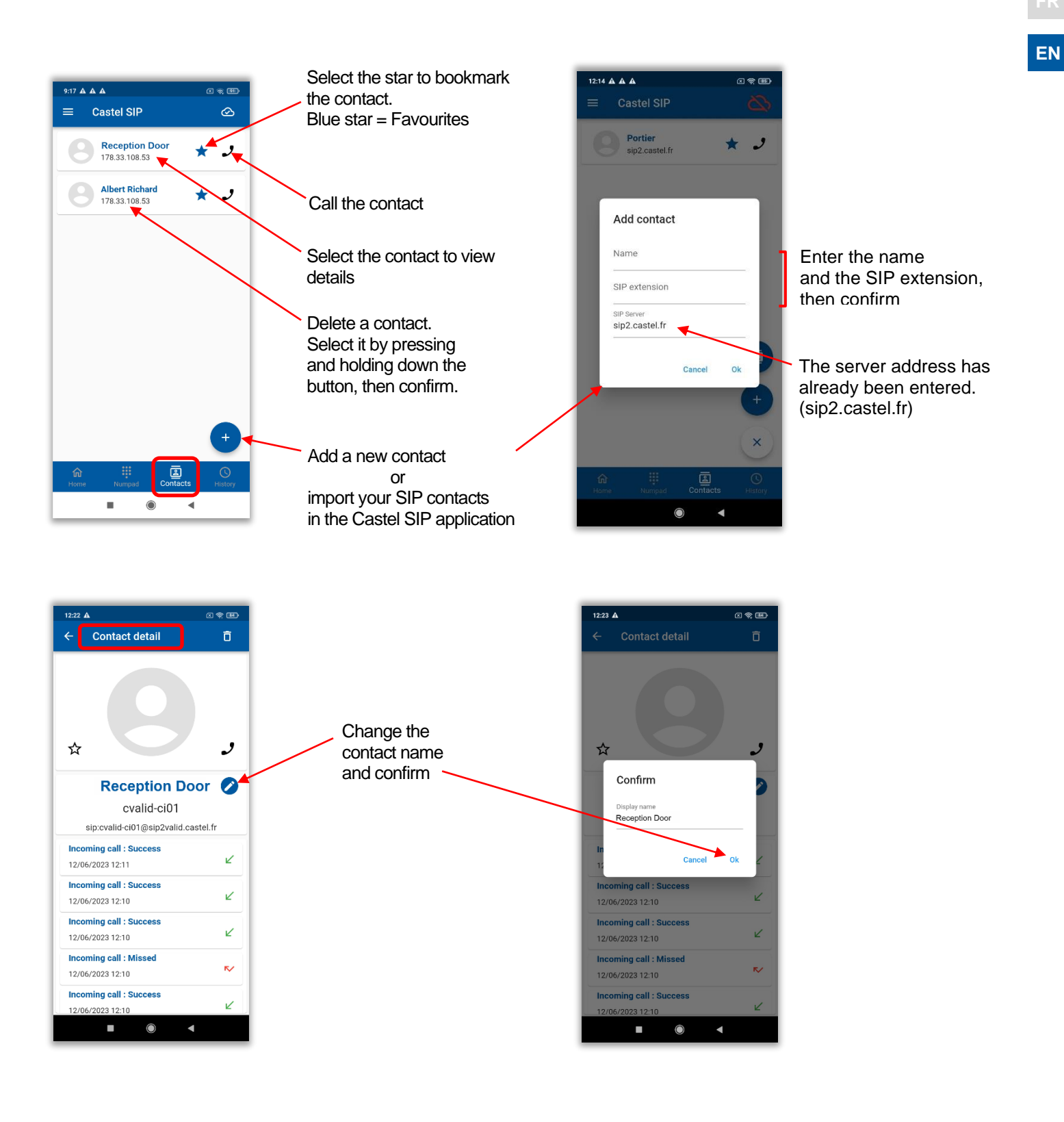

# SIMPLIFIED COMMISSIONING PACK CASTEL SIP

### **History**

## History by call type

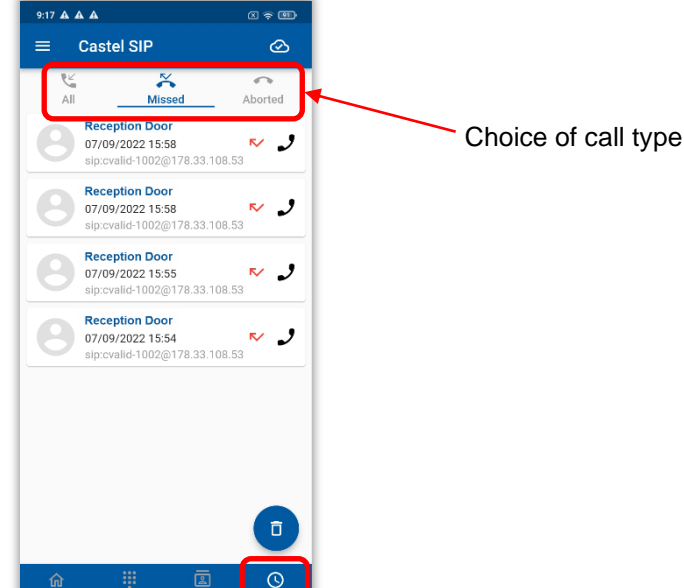

## Delete all history

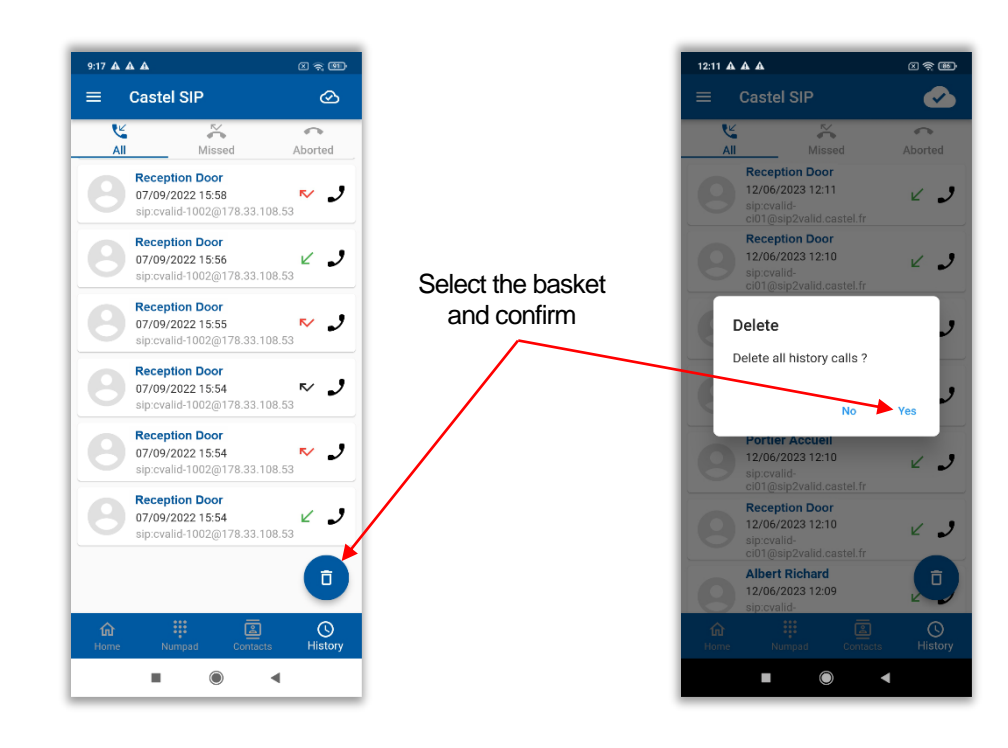

 $\blacksquare$ 

 $\bullet$ 

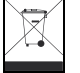

**Environmental protection :**

Dispose of this product in accordance with environmental protection regulations.

Commissioning guide no. 607-0020D **www.castel.fr** Page 16 / 16

**CASTEL** ZAC de La Ronde - 10 route du Bois de La Casse - 49680 NEUILLE - France Tel: (+33) 02.41.40.41.40 - Fax: (+33) 02.41.40.41.49

Photos and documents are non-contractual. CASTEL constantly strives to improve its products and reserves the right to make any changes it deems necessary.

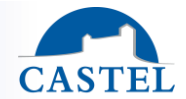

**EN**